#### 衛生福利部國民健康署

### 111年度「周產期高風險孕產婦(兒)追蹤關懷計畫」

#### 實務工作者教育訓練

- 一、說明:為使高風險孕產婦瞭解危險因子對自身健康的影響、規律產檢並提升 孕產健康識能,本署補助各縣市辦理「周產期高風險孕產婦(兒)追蹤關懷計 畫」。另為提供各縣市衛生局及第一線實務工作人員在服務網絡的建立、在 地資源連結及追蹤關懷訪視技巧,透過經驗分享互相學習,達精進服務品質 與成效之目的,特辦理本次教育訓練。
- 二、主辦單位:衛生福利部國民健康署
- 三、 辦理時間:111年9月23日(星期五)上午9時至12時。

#### 四、辦理方式:

- (一) 以Cisco Webex視訊軟體線上辦理。
- (二) 會議號「25193315680」,會議密碼「highrisk」,會議室連結: 「<https://pse.is/4fn8jh>」。
- 五、 參加對象:各縣市辦理「周產期高風險孕產婦(兒)追蹤關懷計畫」衛生局 (所)及合作單位之實務工作者。
- 六、 繼續教育積分:全程參與學員將提供公務人員終身學習時數。

七、 議程:

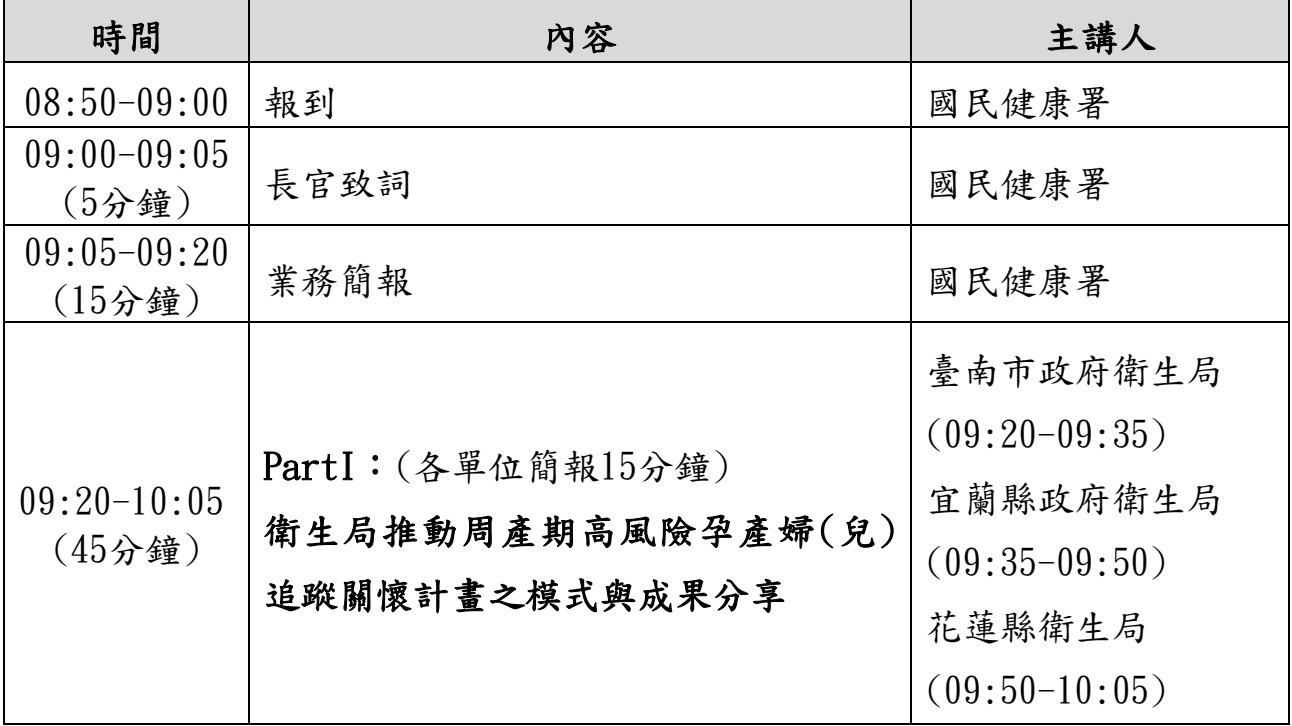

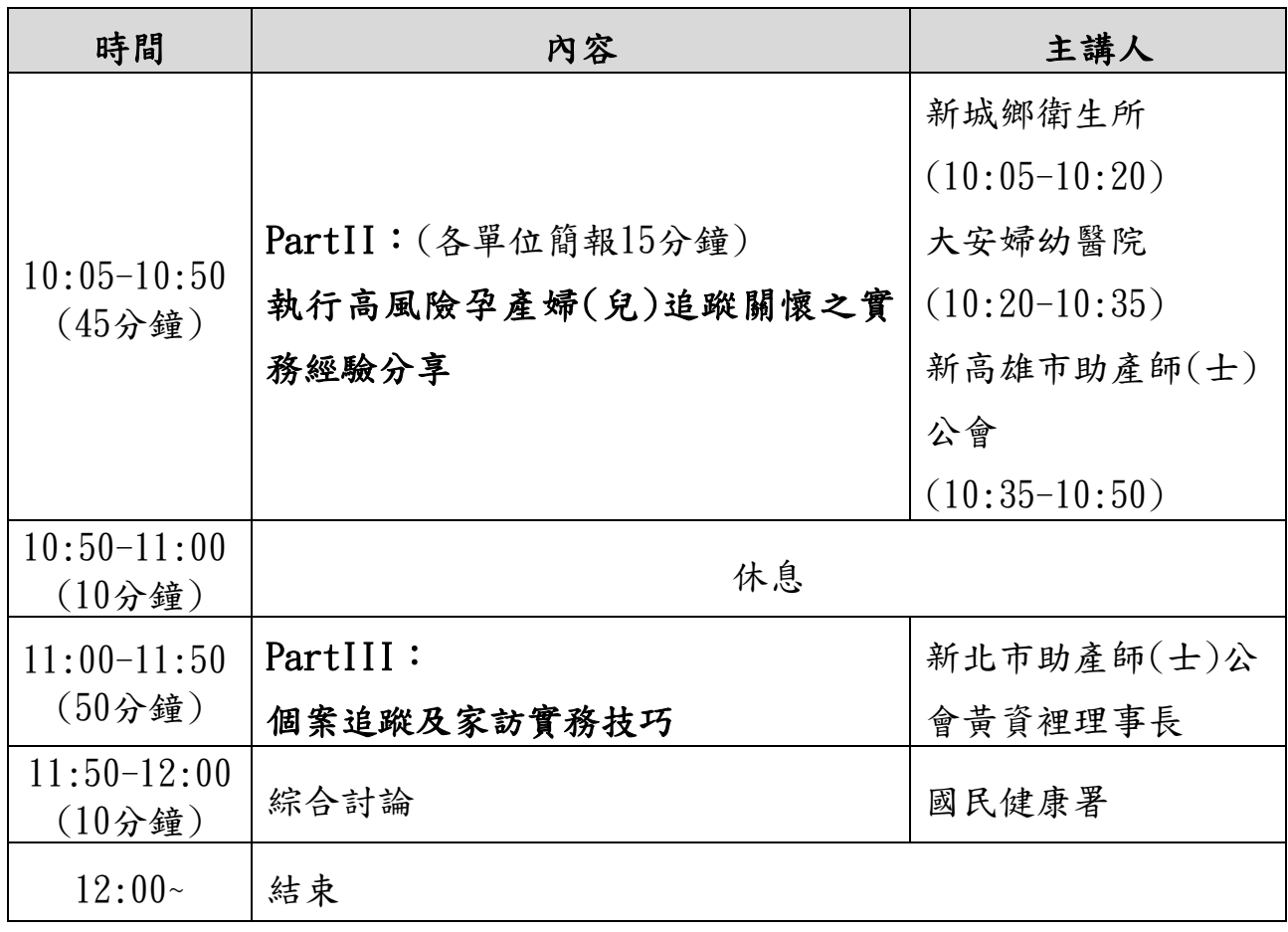

### 八、 注意事項:

(一) 本次課程採用 Cisco Webex 視訊軟體進行授課,視訊連線方式如附件, 建議與會學員先行熟悉該軟體操作,如有操作問題可於上班時間致電本 署承辦人王先生(02-25220637),另為避免影響課程進行,於課程進行間, 將不線上提供技術支援。

(二) 欲申請公務人員終身學習時數之學員請記得均要完成簽到及簽退。

# 視訊軟體 **Cisco Webex** 使用方式

## **(**一**)**方法 **1**:瀏覽器直接加入

1.請至以下網址[\(https://pse.is/4fn8jh](https://pse.is/4fn8jh)),並點選「從瀏覽器加入」。

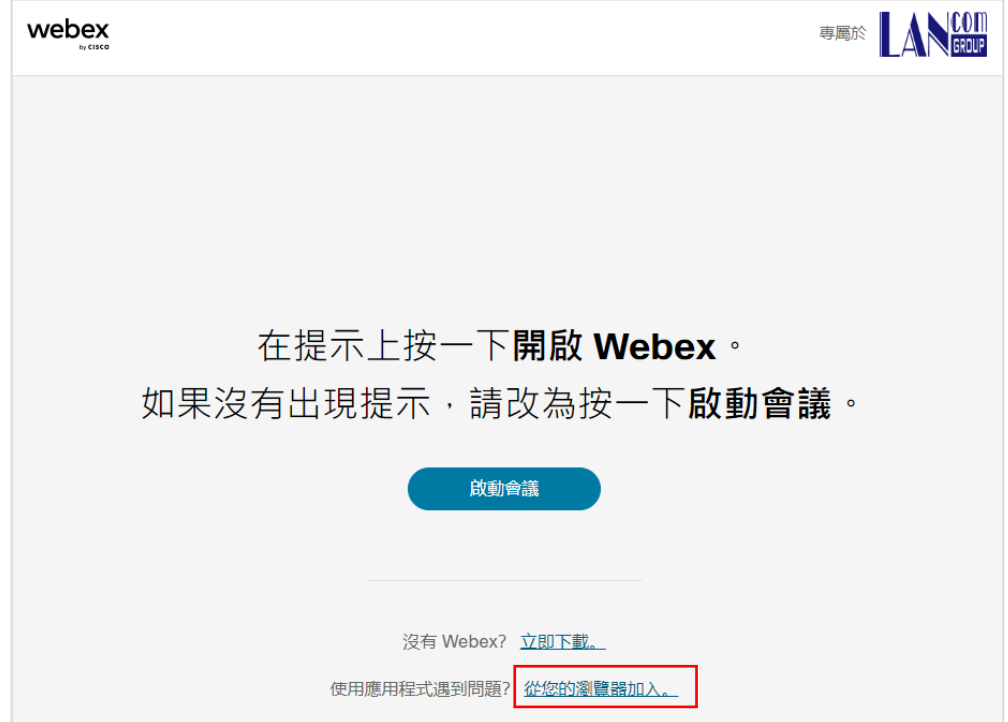

2.輸入您的姓名及電子郵件後點選「下一步」,輸入會議密碼「**highrisk**」後,點選「加入會 議」進入會議室(可點選「測試喇叭和麥克風」測試設備是否正常)。

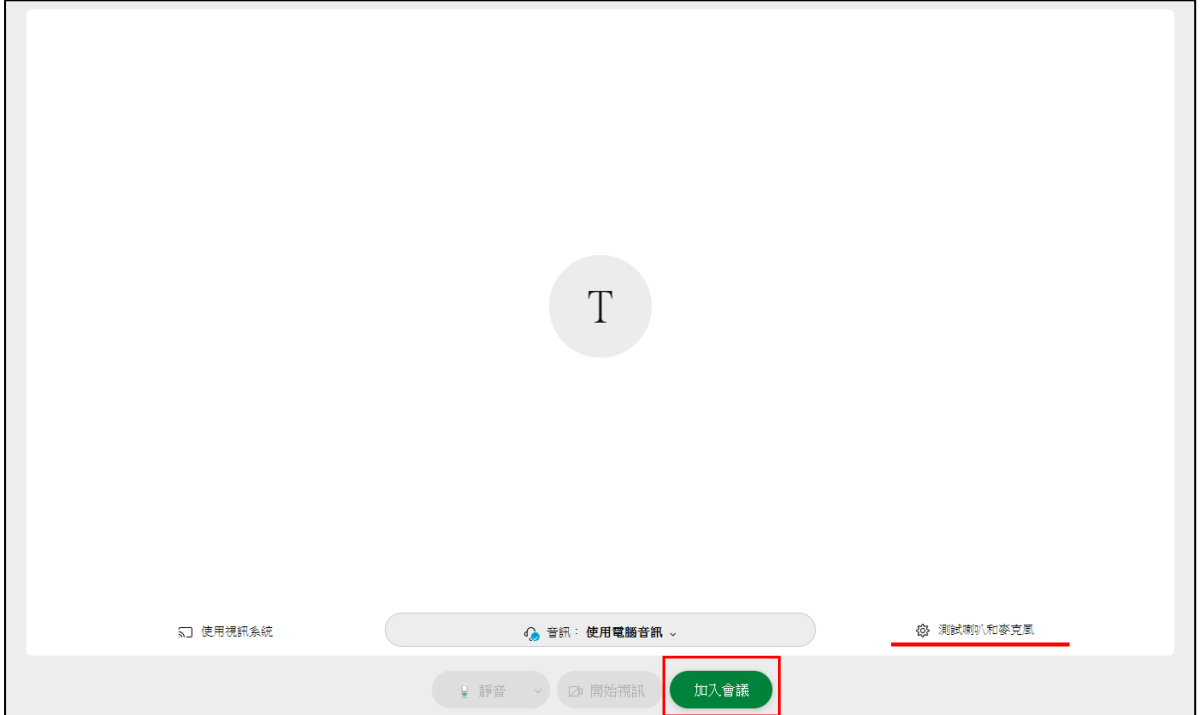

### **(**二**)**方法 **2**:使用電腦下載 **Cisco Webex** 軟體

1.請至以下網址[\(https://pse.is/4fn8jh](https://pse.is/4fn8jh))點選「立即下載」,安裝完畢後開啟 Cisco Webex 軟體。

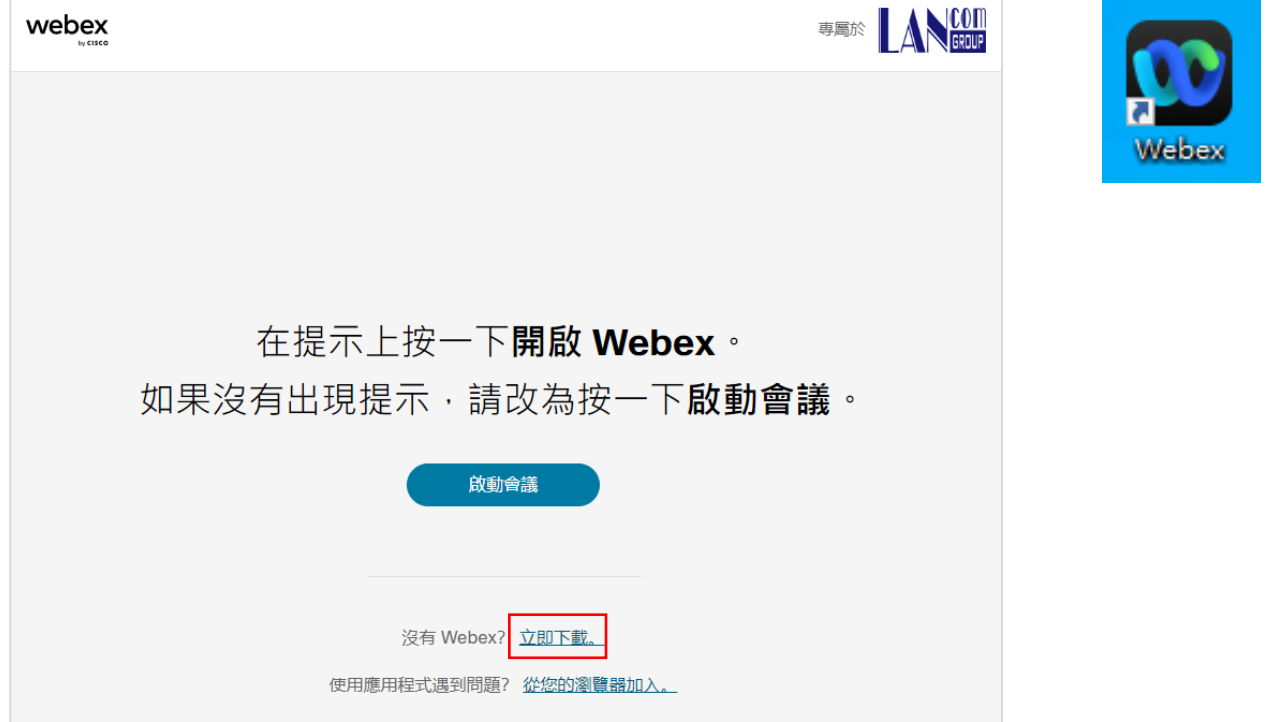

2.開啟 Cisco Webex 後點選「加入會議」,輸入會議號「**25193315680**」、您的姓名及電子郵件 後,點選「下一步」。。

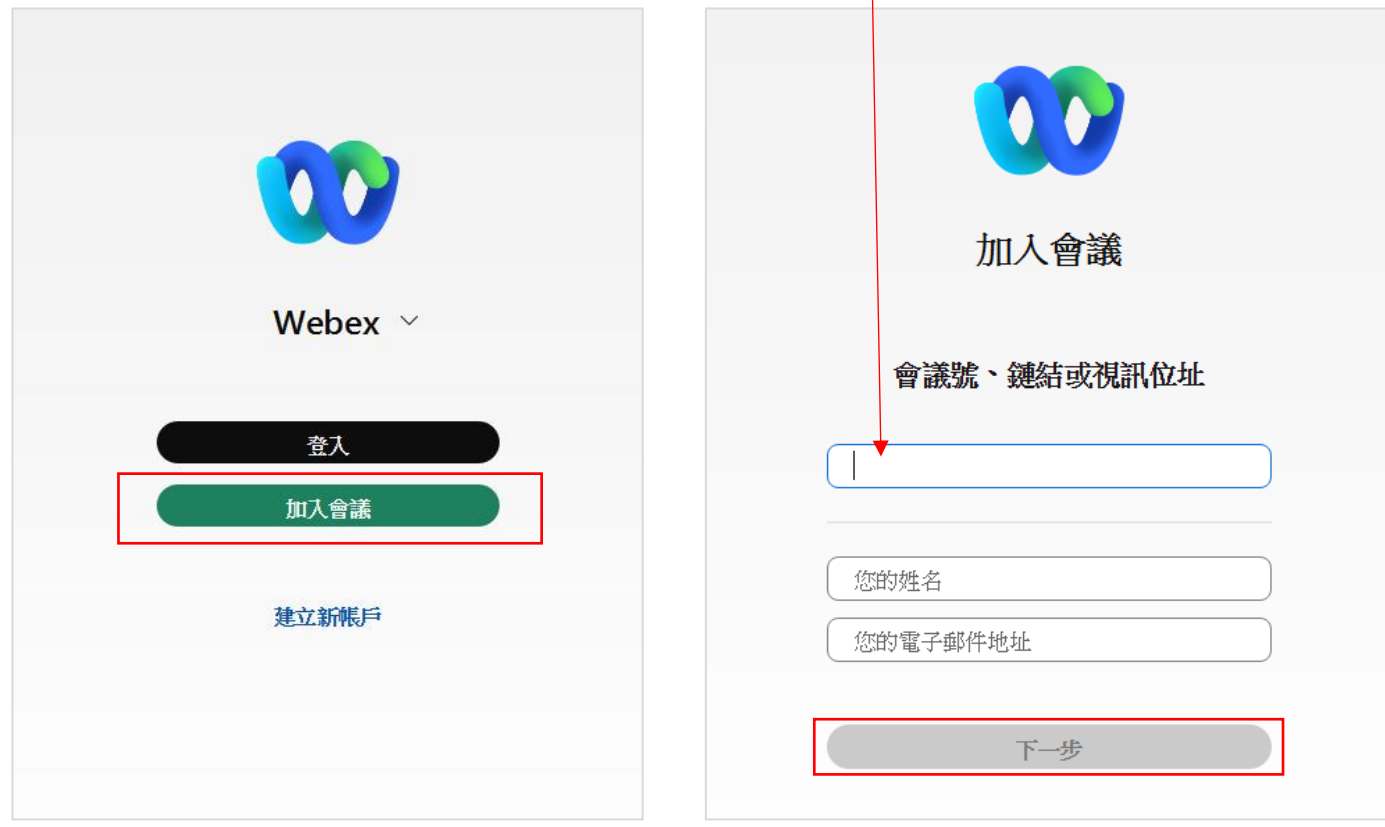

4.選擇「以訪客身分加入」,並輸入會議密碼「**highrisk**」後點選「繼續」。

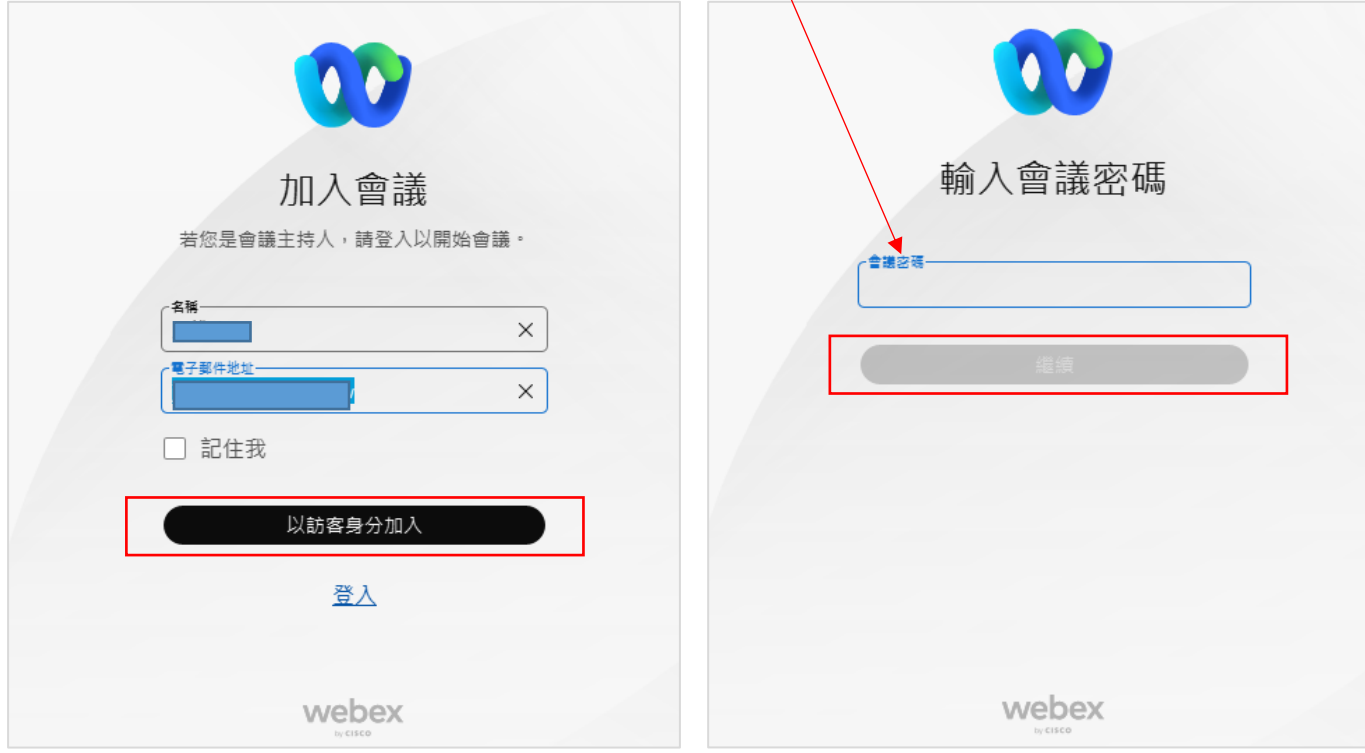

5.點選「加入會議」進入會議室(可點選「測試喇叭和麥克風」測試設備是否正常)。

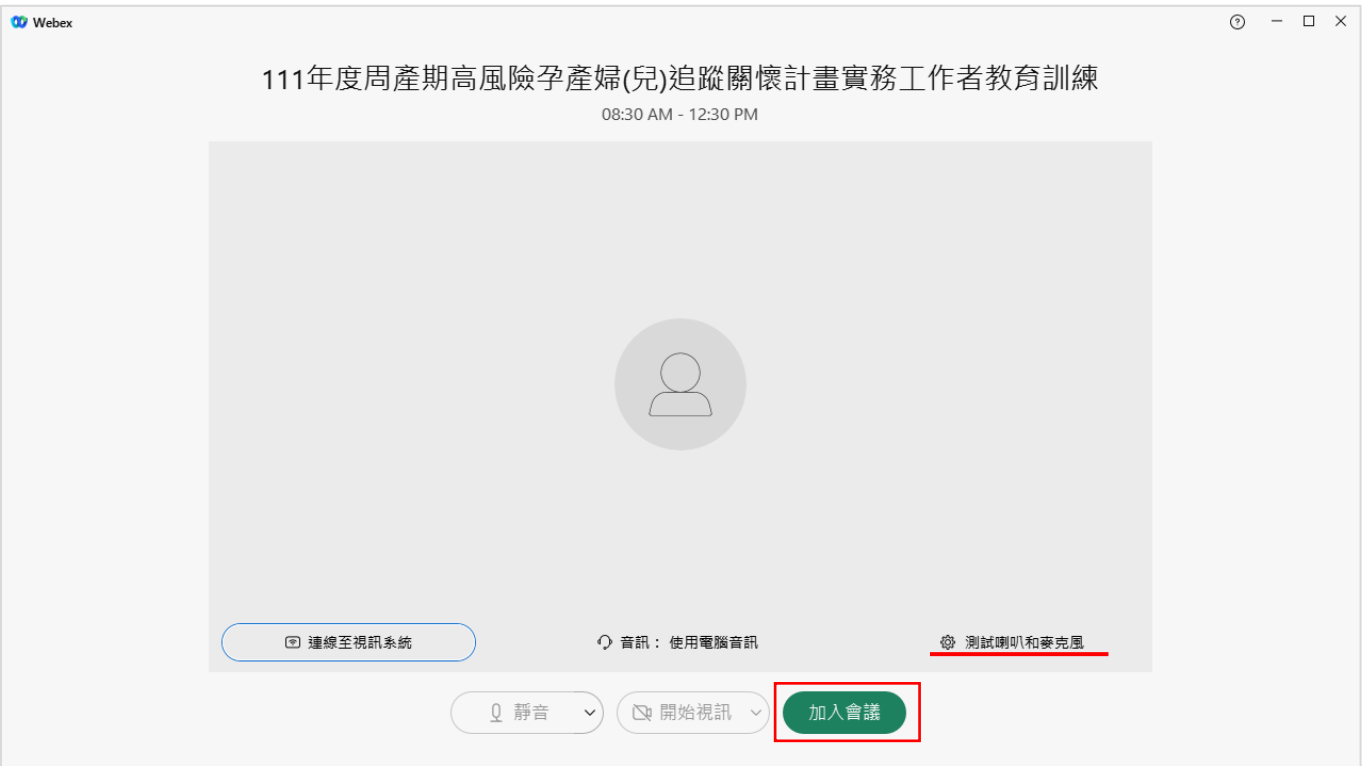

### **(**三**)**方法 **3**:使用手機下載 **Cisco Webex APP**

1.請至手機 App Store 或 Google Play 商店,搜尋 Cisco Webex 後並下載。

2.開啟 Cisco Webex App 後,點選加入會議,並輸入會議室號碼「25193315680」、會議密碼 「**highrisk**」後加入會議。

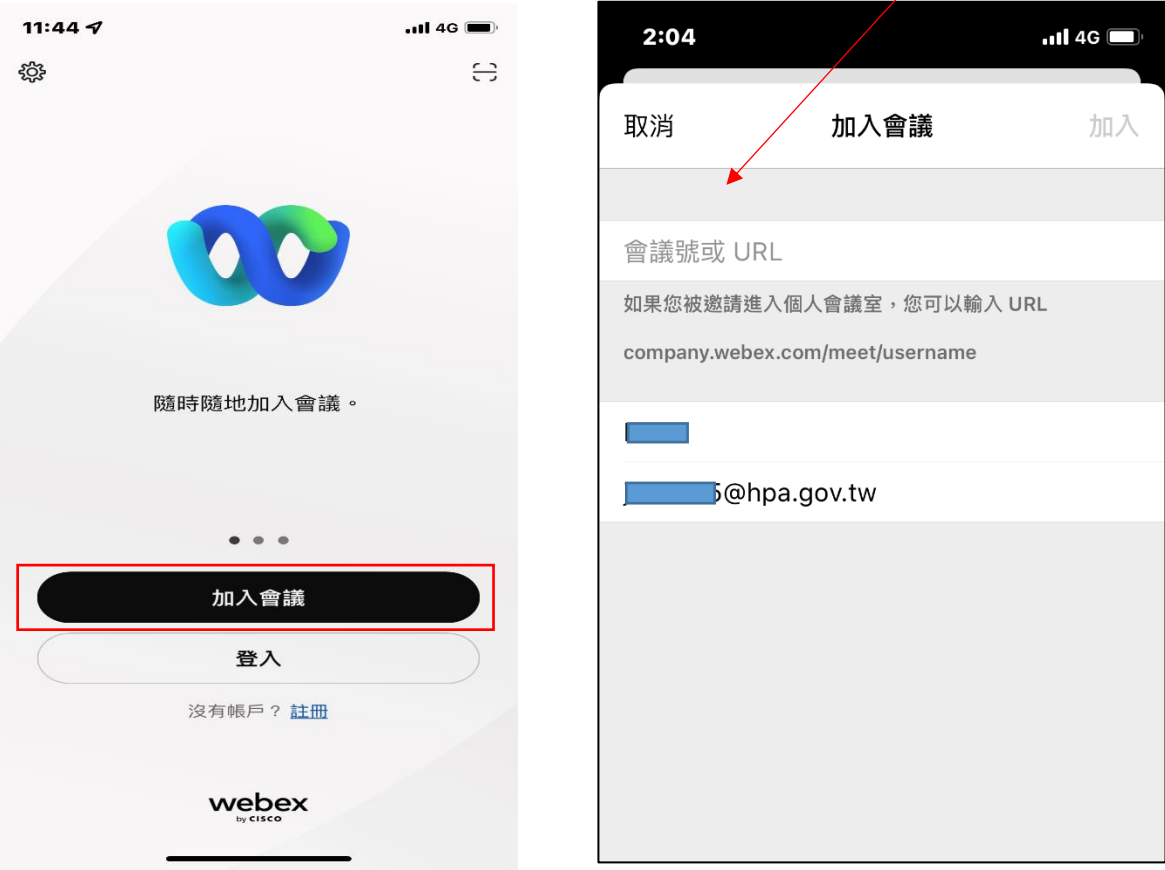

3.待會議開始後,即可進行會議。